# [Updated Constantly]

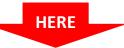

**CCNP TSHOOT Chapter 10 Exam Answers (Version 7) – Score 100%** 

**How to find:** Press "Ctrl + F" in the browser and fill in whatever wording is in the question to find that question/answer.

**NOTE:** If you have the new question on this test, please comment Question and Multiple-Choice list in form below this article. We will update answers for you in the shortest time. Thank you! We truly value your contribution to the website.

```
R1# show running-config
 <output omitted>
key chain R1chain
 key 1
   key-string authenticate
 <output omitted>
1
interface Serial0/0/0
 ip address 172.20.1.1 255.255.255.252
ip authentication mode eigrp 101 md5
ip authentication key-chain eigrp 101 R1chain
1
router eigrp 100
network 172.20.0.0
 auto-summary
1
 <output omitted>
```

1.

Refer to the exhibit. A network administrator is replacing an existing router and configuring EIGRP authentication on the Serial 0/0/0 port. When viewing the routing table, the administrator notices that the entries for the remote networks are not listed. The administrator enters the debug eigrp packet command and notices this output: *R1# \*Nov 17 01:26:31.935: EIGRP: Serial0/0/0: ignored packet from 172.20.1.2, opcode = 5 (authentication off or key-chain missing)* 

Based on the information in the running configuration and the output from the debug command, what is a possible reason for the missing routes?

- An incorrect keychain name has been entered under the serial interface.
- The EIGRP autonomous system does not match the interface authentication autonomous system.\*
- EIGRP is not enabled on the correct interface.
- Automatic summarization must be disabled.

2. Refer to the exhibit. After a major network upgrade, network users complain about poor video application performance. A network administrator verifies that all trunk links are up and operational and the EtherChannel configuration is correct. The output of the *show interfaces port-channel* command reveals that there is a 0 packet output rate over the last 5 minutes on the Po2 uplink. What could be done to correct the issue?

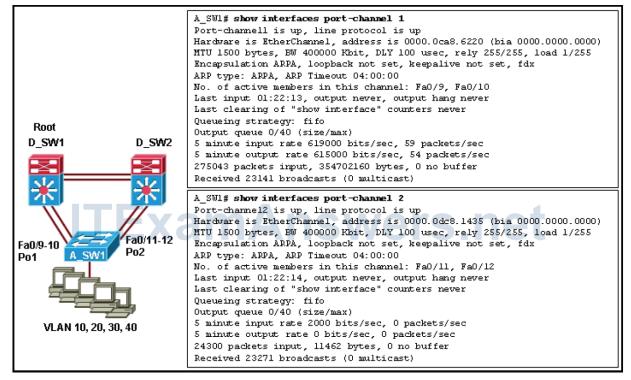

- Change the queuing strategy in the A\_SW1 switch.
- Configure switch D\_SW1 to be the STP root bridge for VLANs 10 and 20 and D\_SW2 to be the root bridge for VLANs 30 and 40.\*
- Configure switch A\_SW1 to be the root bridge for all VLANs.
- Restart the Po2 uplink by issuing the shutdown and no shutdown commands.
- 3. Which feature serves to offset the lack of authentication available with IEEE 802.1D

## Spanning Tree Protocol?

**ExamAnswers** 

.net

- loop guard
- root guard
- BPDU guard \*
- Dynamic ARP Inspection
- DHCP snooping
- 4. Which CLI commands will enable OSPFv3 authentication? (Choose two.)
  - ospfv3 authentication ipsec spi 500 sha1

123456789A123456789B123456789C123456789D \*

ospfv3 message-digest-key 1 md5 c1sc0

.net

- ospfv3 ipv6 authentication ipsec spi 501 md5 A123456789A123456789B123456789C1
- area 0 authentication ipsec spi 1000 md5 1234567890ABCDEF1234567890ABCDEF \*
- ospfv3 ipv4 authentication ipsec spi 500 md5 123456789A123456789B123456789C12
- 5. Which LSA type is used to advertise external routes in OSPFv3?
  - Type 3

**ExamAnswers** 

- Type 4
- Type 2
- Type 1
- Type 5 \*
- 6. Which IP address is used as destination IP address for Hello messages when OSPFv3 is used to transfer IPv4 routes?
  - **224.0.0.6**
  - FF02::56
  - **224.0.0.5**
  - FF02::5 \*
- 7. Which command enables you to display IPv6 MAC mappings on the router?
  - show ipv6 mac
  - show arp
  - show ipv6 neighbors \*
  - show ip arp
- 8. How can you include an interface into an OSPFv3 process for IPv4 address family?
  - Using the global OSPFv3 configuration *interface ipv4 area area-id* command.
  - Using the ospfv3 process-id ipv4 area area-id command on the interface, after first disabling IPv6 on it.
  - Using the global *network* command.
  - Using the ospfv3 process-id ipv4 area area-id command on the interface, after first enabling IPv6 on it.\*
- 9. Which command enables you to display the IPv6 BGP table?
  - show bgp ipv6 summary
  - show ipv6 bgp
  - show ip bgp
  - show bgp ipv6 unicast \*
- 10. How do you configure a specific interface for EIGRP in IPv6?
  - None of these answers is correct.
  - It is configured in interface configuration mode.\*

#### Computer Networking Tutorials-Labs-Tips, Exam & Answers for Student & Beginners

- It is configured under EIGRP configuration with the network command.
- You configure it in global configuration mode.

.net

- 11. Which two features apply to MSTP? (Choose two.)
  - It can group a set of VLANs to a single spanning-tree instance.\*
  - It is fully backward compatible with other versions of STP.
  - It groups a set of instances to a single VLAN.
  - The total number of spanning-tree instances should match the number of redundant switch paths.\*
  - A failure in one instance can cause a failure in another instance.
- 12. A router is currently running both OSPF and BGP. The administrator issues the command *show ip route | exclude ^B*. What routes will be displayed?
  - both BGP and directly connected routes
  - only BGP routes

**ExamAnswers** 

- both BGP and OSPF routes
- both OSPF and directly connected routes \*
- only OSPF routes
- 13. Refer to the exhibit. Which two conclusions can be made based on the output of

the show mac address-table command?(Choose two.)

```
DLS1# show mac address-table
           Mac Address Table
_____
                                            Type Ports
Vlan Mac Address
____
           _____
                                             _____
                                                                 ____
 <Output omitted>
             0007.e963.ce53 DYNAMIC Fa0/6
   50
             0017.5a53.a385 DYNAMIC
   50
                                                               FaO/6
   50 0017.5a53.a3c6 DYNAMIC
                                                              FaO/6

        10
        0000.0c07.ac0a
        DYNAMIC
        Fa0/6

        10
        000b.db04.a5cd
        DYNAMIC
        Fa0/9

        20
        0000.0c07.ac14
        DYNAMIC
        Fa0/13

                                                              Fa0/12

        20
        0017.5a53.a385
        DYNAMIC
        Fa0/5

        30
        0000.0c07.ac1e
        DYNAMIC
        Fa0/3

        100
        0000.0c07.ac64
        STATIC
        Fa0/2

        100
        0017.5a53.a3c1
        DYNAMIC
        Fa0/15

   100 001b.0c6d.8f41 DYNAMIC
                                                               Fa0/13
Total Mac Addresses for this criterion: 32
```

Port Fa0/6 is configured as a trunk.\*

• VLAN 20 was learned via a neighboring switch.

.net

• VLAN 100 is connected to a hub.

**ExamAnswers** 

- Port Fa0/5 is configured for VLAN 30.
- Port Fa0/2 will not have the MAC address expire.\*
- 14. Refer to the exhibit. A network administrator is unable to ping between two workstations, PC1 and PC2, that are connected to switch3548. PC1 is connected to port Fa0/23, and PC2 is connected to port Gi0/2. Given the output of the *show vlan* command, which statement is true?

| VLAN                                                                                    | Name                     | Status | Ports                                                                                                    |
|-----------------------------------------------------------------------------------------|--------------------------|--------|----------------------------------------------------------------------------------------------------|
| 1                                                                                       | default                  | active |                                                                                                    |
| 100                                                                                     | VLAN0100                 | active |                                                                                                    |
| 255                                                                                     | VLAN0255                 | active |                                                                                                    |
| 262                                                                                     | VLANO2 60                | active | <pre>Fa0/5, Fa0/6, Fa0/7, Fa0/8 Fa0/9, Fa0/10, Fa0/11, Fa0/12 Fa0/14, Fa0/15, Fa0/16, Fa0/17 Fa0/18, Fa0/19, Fa0/20, Fa0/21 Fa0/22, Fa0/24, Fa0/25, Fa0/26 Fa0/27, Fa0/28, Fa0/29, Fa0/30 Fa0/31, Fa0/32, Fa0/39, Fa0/40 G10/2 Fa0/23 Fa0/33, Fa0/34, Fa0/35, Fa0/36</pre> |
| 7.1.7                                                                                   | VLAN0270                 | active | Fa0/37, Fa0/38, Fa0/41, Fa0/42<br>Fa0/43, Fa0/45, Fa0/46, Fa0/47<br>Fa0/48                                                                                                    |
| 고망하다                                                                                    | VLAN0275                 | active |                                                                                                    |
| 77.7                                                                                    | VLAN0290                 | active | FaO/13, FaO/44                                                                                                    |
| 600<br><out< td=""><td>IP_PHONE<br/>out omitted&gt;</td><td>active</td><td></td></out<> | IP_PHONE<br>out omitted> | active |                                                                                                    |

- Both workstations are connected to ports that are in the default VLAN.
- The VLAN 1 interface is administratively shut down.
- Both workstations are connected to ports that are in different VLANs.\*
- PC2 is connected to a trunk port instead of an access port.
- 15. Refer to the exhibit. A forwarding loop has been created between switches A, B, and D. Given the output generated by the *show spanning-tree vlan* command on switches B

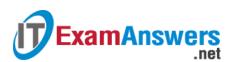

#### and D, what could be the cause of the problem?

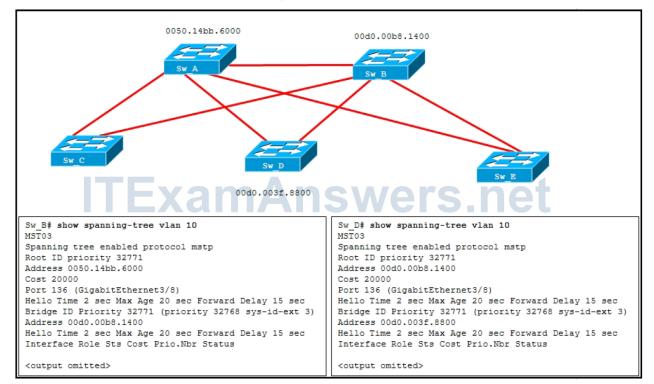

- Switches B and D are running different versions of STP.
- Switches A and B are not configured as a trunk link.
- Switches A and B are not configured as an EtherChannel.
- Switches B and D have not agreed on the STP root for VLAN 10.\*
- 16. Which three types of ports or interfaces can be affected by the Spanning Tree

#### **Protocol?** (Choose three.)

- access \*
- loopback
- Switch Virtual Interface (SVI) \*
- routed
- null
- trunk \*
- 17. A network administrator is troubleshooting a connectivity issue in a Layer 2 switched network. After issuing the show macaddresstable command on the access switch, the administrator observes that there is no entry for the host that is experiencing the problems. The host machine is powered on and appears to be functioning normally. What can be deduced from this?
  - The host machine does not have a physical connection to the switched network.\*
  - ARP does not function on the host machine.

- The show mac-address-table command only displays the destination MAC address, so there should not be an entry for the host machine until data is sent to it.
- The *show mac-address-table* command only displays the MAC address of devices that are connected to the native VLAN.
- The host machine is connected to the wrong port on the local switch.
- 18. A network administrator types the following command on a router: *R1#* show ip ospf interface | include is up/CostWhich response would most likely be displayed after issuing this command?

## this command?

**ExamAnswers** 

 FastEthernet0/0 is up, line protocol is up Cost: 1

.net

- Neighbor 10.19.199.137, interface address 192.168.80.37
   In the area 0.0.0.0 via interface FastEthernet0/0
   Neighbor priority is 1, State is FULL
   Cost is 100
- Loopback22 is up, line protocol is up
   Process ID 1, Router ID 111.111.111, Network Type LOOPBACK, Cost: 1 \*
- Ethernet0 is up, line protocol is up Internet Address 10.10.10.1/24 Area 0
   Process ID, Router ID 192.168.45.1, Network Type BROADCAST, Cost: 10

# 19. A switch console displays the message *%SPANTREE2CHNL\_MISCFG*. What does this mean?

- The spanning-tree timers on the port do not match the timers on the port of the neighboring switch.
- The PortFast feature has been enabled, but a switch has been detected on that port.
- The ports that are configured for EtherChannel have been disabled because of an inconsistency in the configuration.\*
- The root bridge for the Spanning Tree Protocol cannot be found.

## 20. Which IPv6 address is used by OSPFv3 as a next hop?

- the loopback address of the neighbor
- the global unicast address of the neighbor
- the default gateway of the neighbor
- the link-local address of the neighbor \*